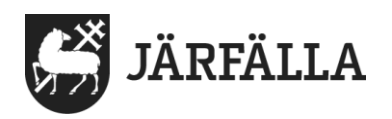

# **12. Dela information**

Dela information är en funktion där du kan dela journalanteckning och genomförandeplan till annan enhet och handläggare. Funktionen är enkel och **bygger på samtycke från enskild om att dela journalanteckning och genomförandeplan till annan enhet eller handläggare. Därav behöver verksamheten skapa rutiner för att säkerställa att samtycke finns när funktionen används.**

#### **Dokumentera samtycke**

**Läs manual för samtycke för att se hyr samtycket dokumenteras i Lifecare utförare.**

Delning görs i journalanteckningsvyn och i genomförandeplanen. Det finns tydlig information om att information är delad, vem som har delat samt när. På mottagarsidan presenteras journalanteckningen i egen flik i journalanteckning och i genomförandeplan.

#### **Att dela en journalanteckning**

I anteckningsvyn är checkbox Dela journalanteckning per default urbockad. När journalanteckning skrivs måste ett aktivt val göras om den ska delas eller ej till annan enhet eller till handläggaren. För att den ska delas måste bock sättas i Dela journalanteckning. Ångrar man delning går det att gå tillbaka och bocka ur checkboxen.

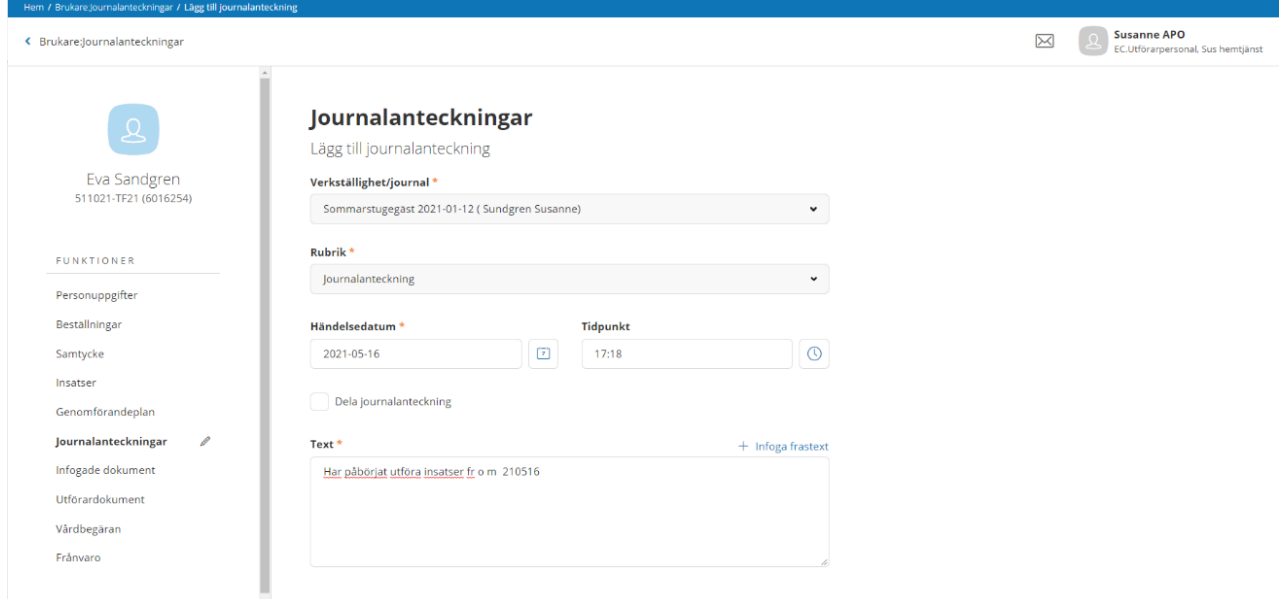

En journalanteckning kan delas när samtycke är pågående och anteckningen är signerad. Finns det en bock i Kan delas så kommer journalanteckningen att delas till de enheter där samtycke finns upprättat.

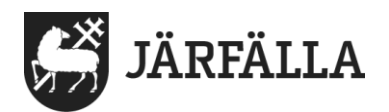

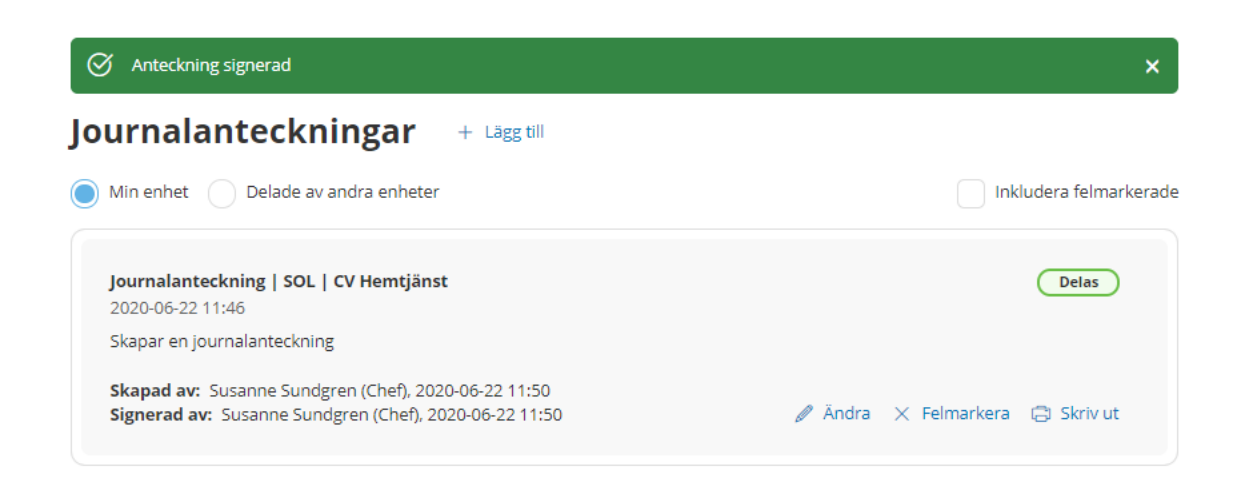

När anteckning är delad så visas det genom en symbol i högra hörnet.

## **Mottagaren läser delad journalanteckning**

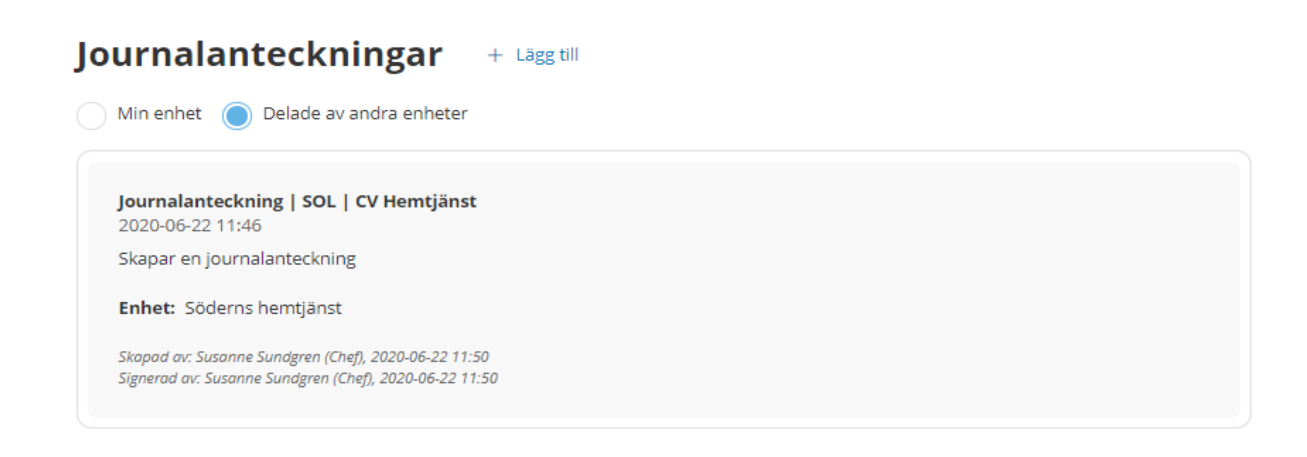

## **Om du inte vill dela anteckning**

För att inte dela anteckning så bockas "Kan delas" ur.

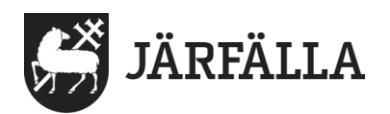

3 (8)

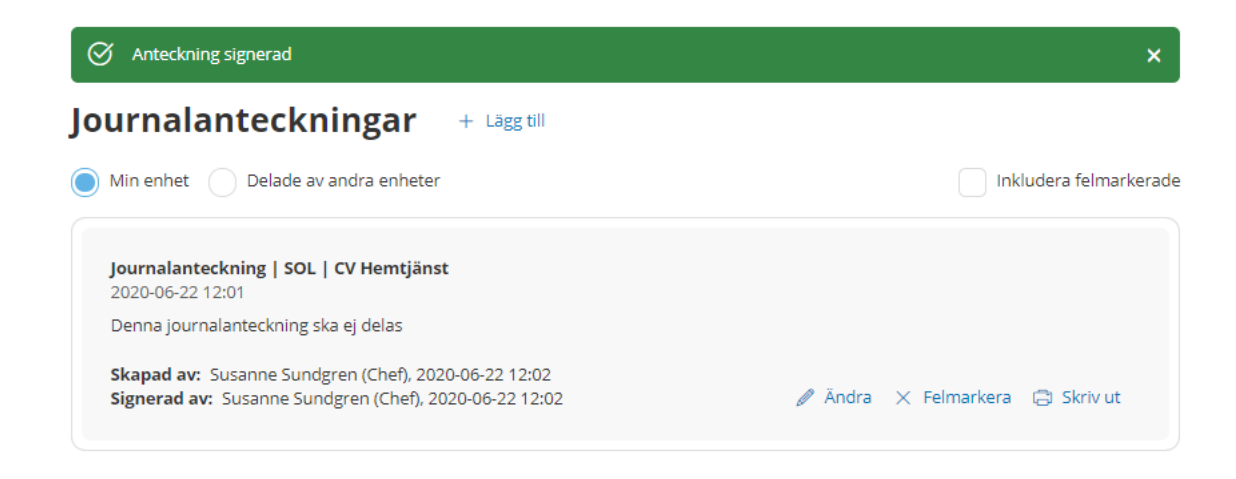

Du kan närsomhelst ändra till att ej dela journalanteckning i efterhand, genom att gå tillbaka och bocka ur att journalanteckningen kan delas. Den upphör då att delas.

## **Att dela en genomförandeplan**

Genomförandeplanen kan delas när den är sparad och är pågående. Genomförs mindre ändringar i insatstexten eller i andra fält i genomförandeplanen i en redan delad plan, så kommer den delade planen automatiskt uppdateras med de förändringar som är gjorda. Avslutade genomförandeplaner går inte att dela. Genomförandeplanen kan delas till flera på samma gång eller separat till en annan enhet eller handläggaren. De val som finns i delningsdialogen baseras på de samtycken som finns registrerade angående handläggare och andra enheter. De val som görs vid delning kommer att sparas och går man in i dialogen i en delad plan så ser man var planen är delad.

## **Att dela genomförandeplan till handläggare och enhet**

För att dela välj Dela genomförandeplan.

En dialog öppnas.

Delning sker genom att bocka i en eller flera val i dialogen och avsluta med att spara. Dialogen stängs.

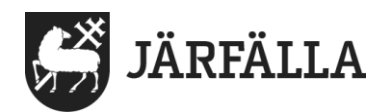

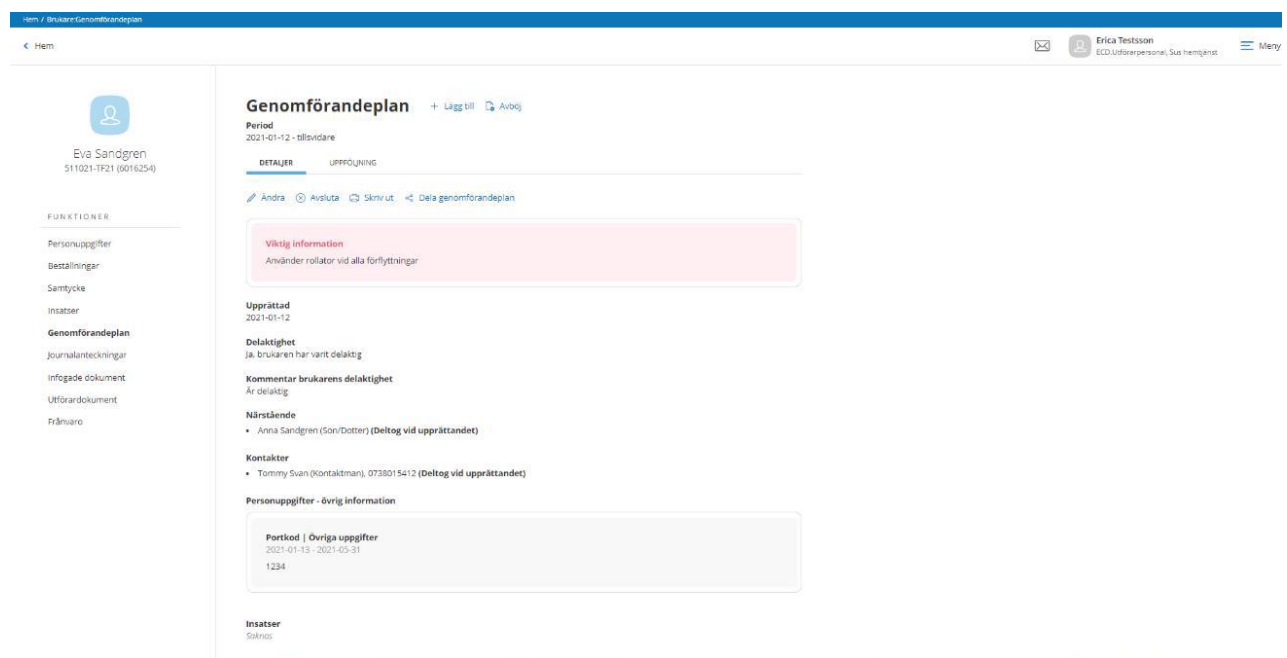

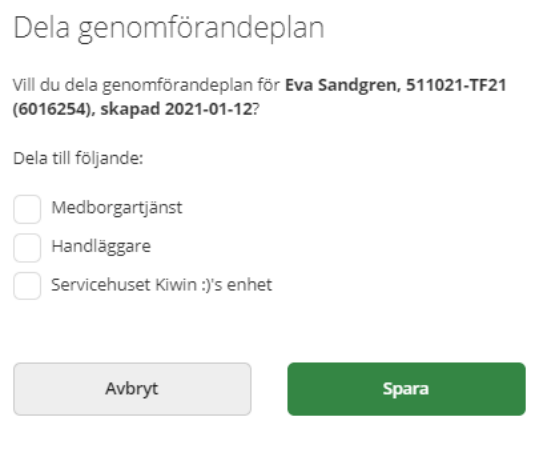

I genomförandeplanen presenteras en banner med information om att delning har skett och var delning har skett.

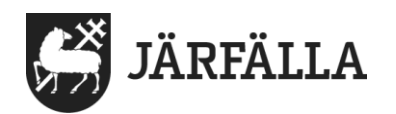

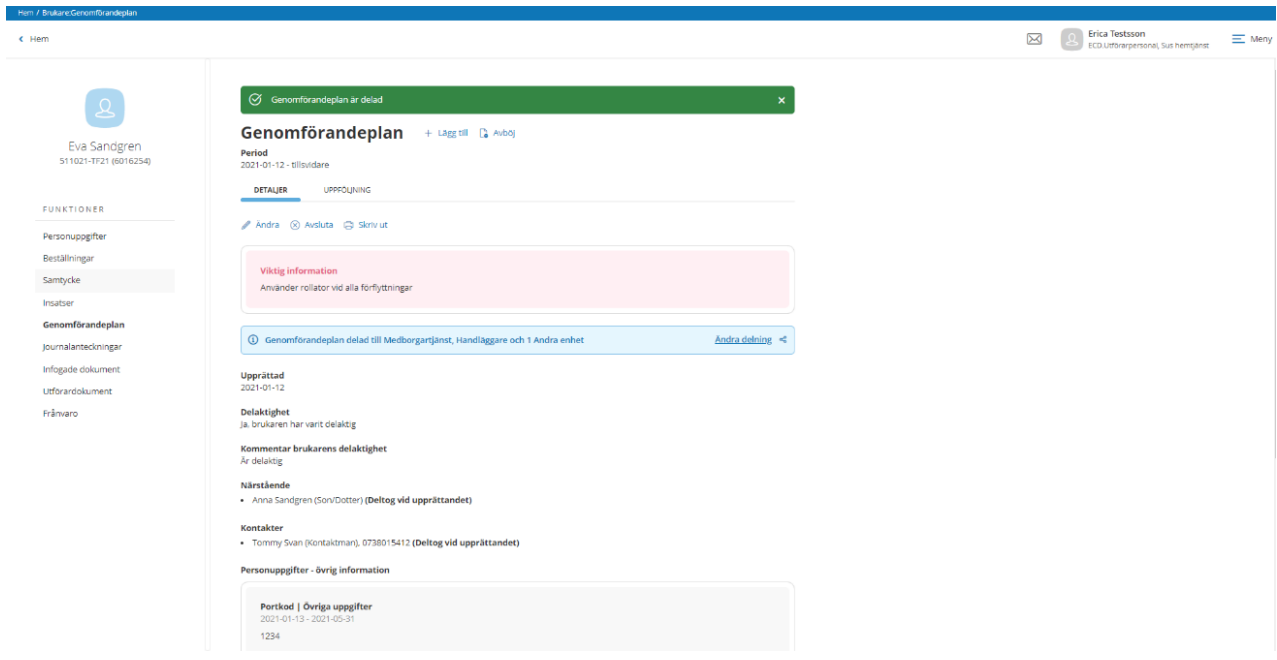

Du kan närsomhelst ändra till att ej dela genomförandeplan i efterhand, genom att gå tillbaka och bocka ur att genomförandeplanen kan delas, den upphör då att delas.

# **Läsa journalanteckning och genomförandeplan i handläggare Läsa Genomförandeplan på annan enhet**

När genomförandeplanen har delats till annan enhet så visas den i menyval Genomförandeplan på mottagande enhet. Information om vem som delat återfinns i slutet på texten.

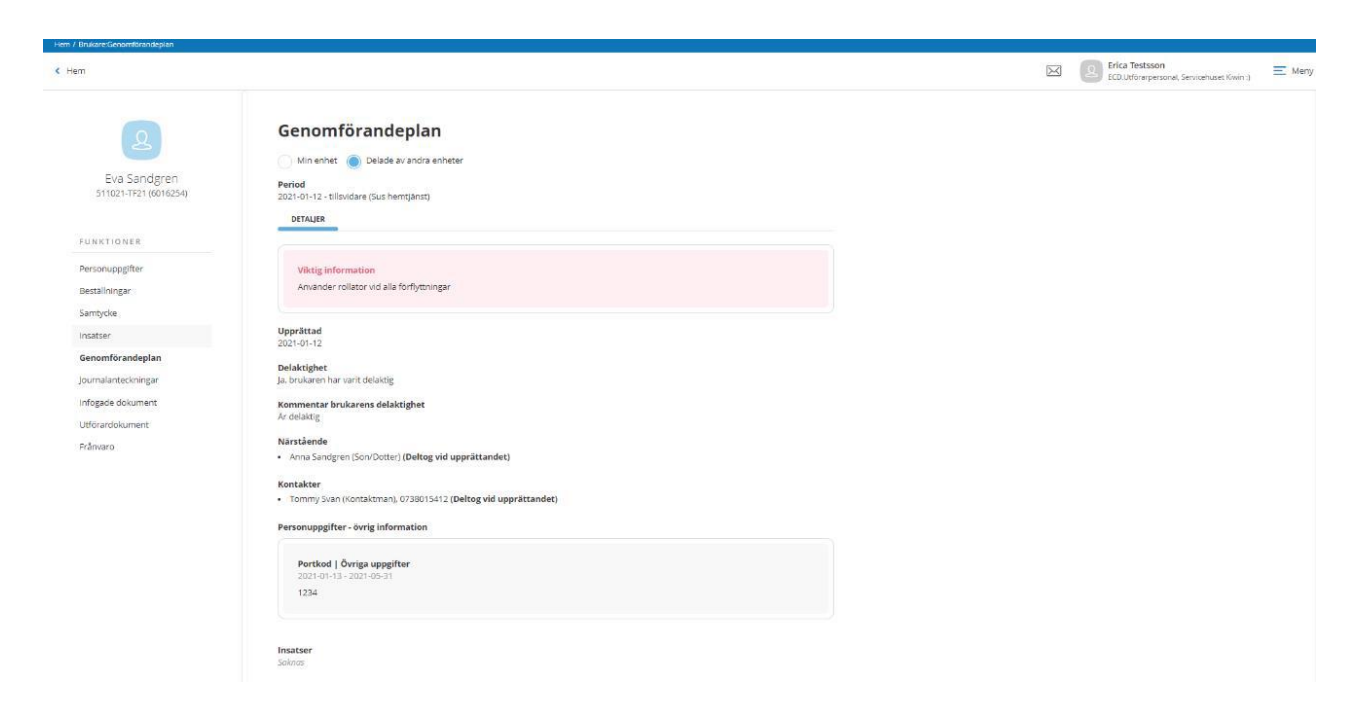

Manual Lifecare utförare

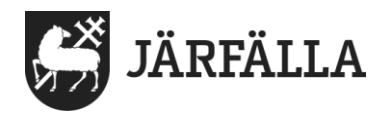

#### **Att dela uppföljningen av genomförandeplanen**

Möjlighet ges nu att även dela genomförandeplanens uppföljning till handläggare samt annan enhet. För att kunna dela uppföljning måste först genomförandeplanen vara delad. Möjlighet att dela uppföljning följer samma struktur som dela genomförandeplanen. Inget särskilt samtycke krävs utan den ingår i genomförandeplanens samtycke, finns det upprättat samtycke på genomförandeplanen så kan uppföljningen också delas. Uppföljning kan delas om genomförandeplanen som uppföljningen är knuten till är delad. För att dela klicka på Dela Uppföljning.

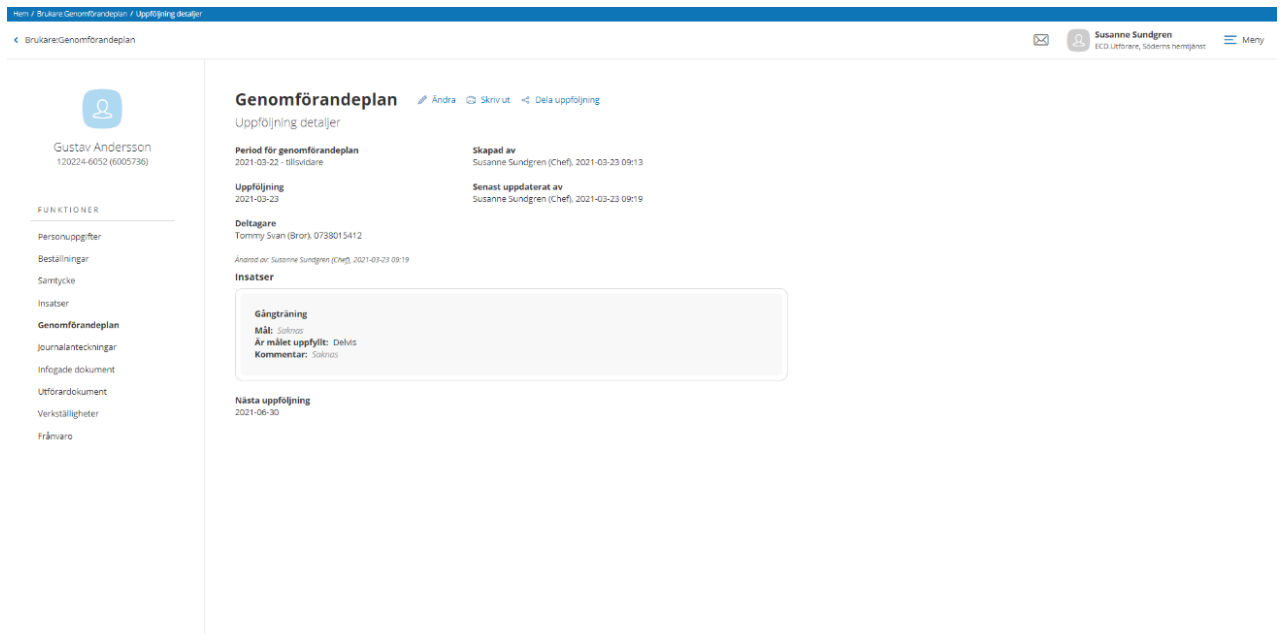

I dialogen visas de val som är möjliga att dela till.

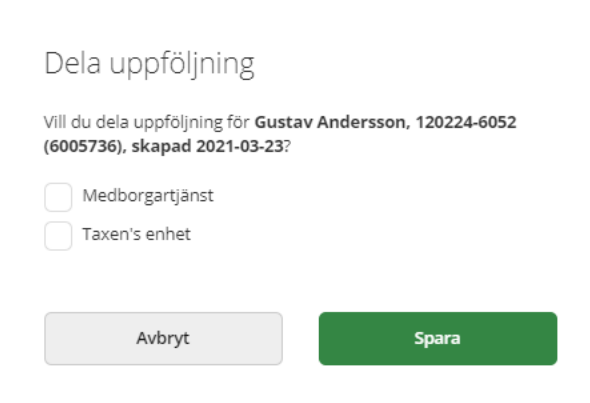

Markera de val som uppföljningen ska delas till och avsluta med Spara. Klicka på aktuell rad i listan att läsa den delade uppföljningen. I texten visas information om delande enhet samt vem som har skapat, delat och när.

Manual Lifecare utförare

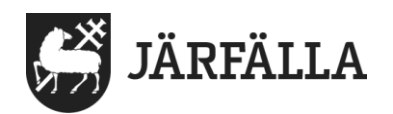

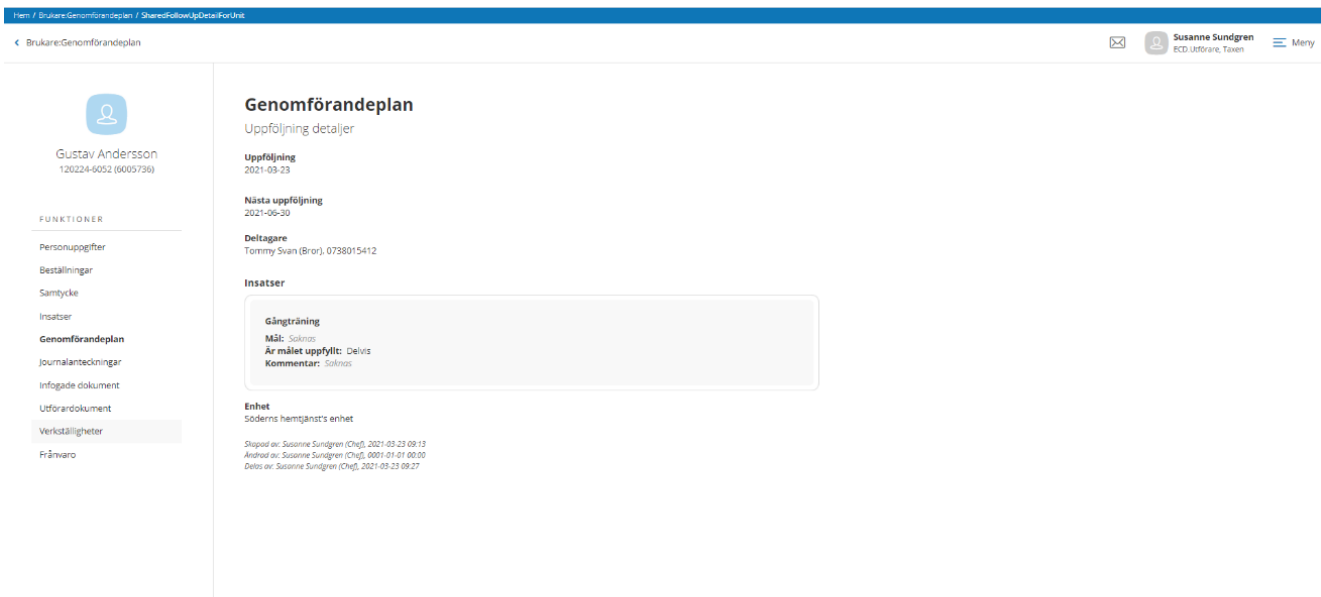

# **Uppföljning delad till Lifecare Handläggare**

När uppföljning delas till handläggare så kommer den att återfinnas under menyval Genomförandeplan. Finns det flera uppföljningar som är delade så kommer de presenteras i en lista med den senaste överst.

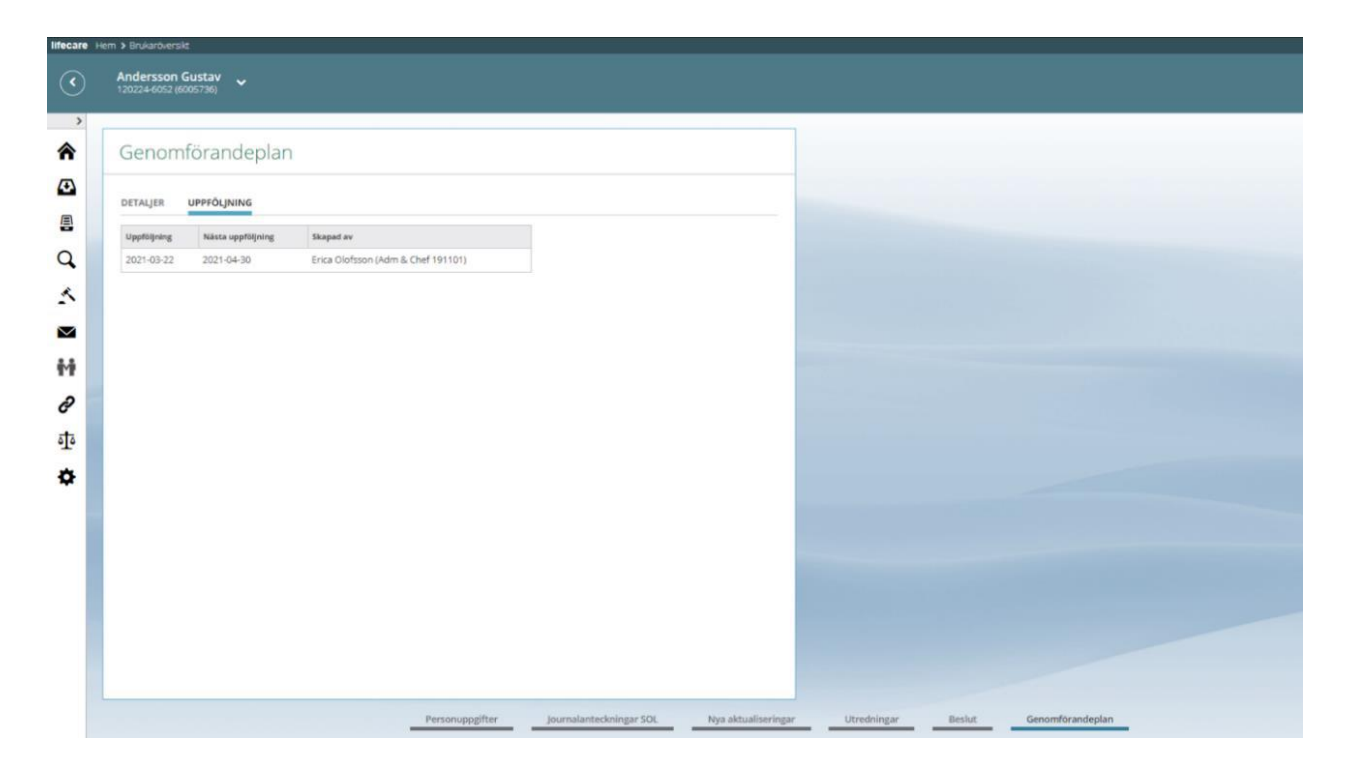

**Uppföljning delad till annan enhet i Lifecare Utförare HTML** 

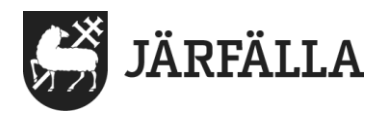

När uppföljning delas till annan enhet så kommer den att återfinnas under menyval Genomförandeplan.

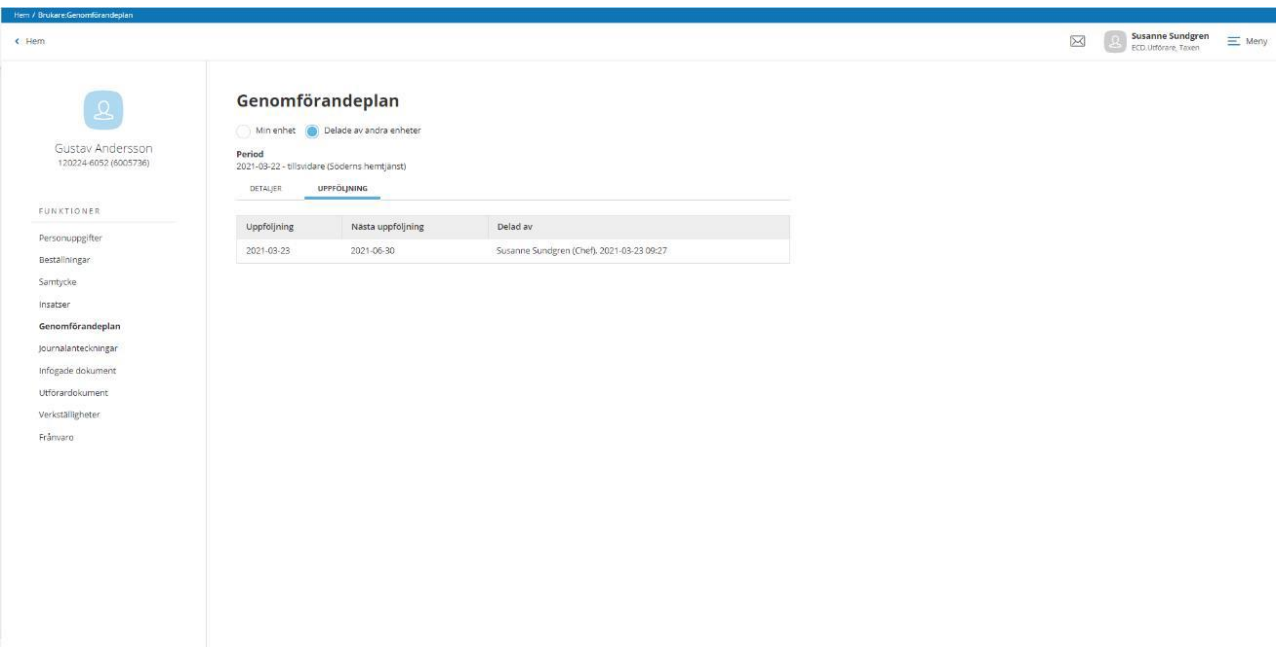

Det är möjligt att dela flera uppföljningar.

## **Urval Närstående/Kontakter**

När ny närstående/kontakt läggs till i personuppgifter finns ett nytt fält "Tillhör" Fältet är obligatoriskt och visar vilken nämnd/stadsdel/vårdgivare som denna uppgift kommer höra till.

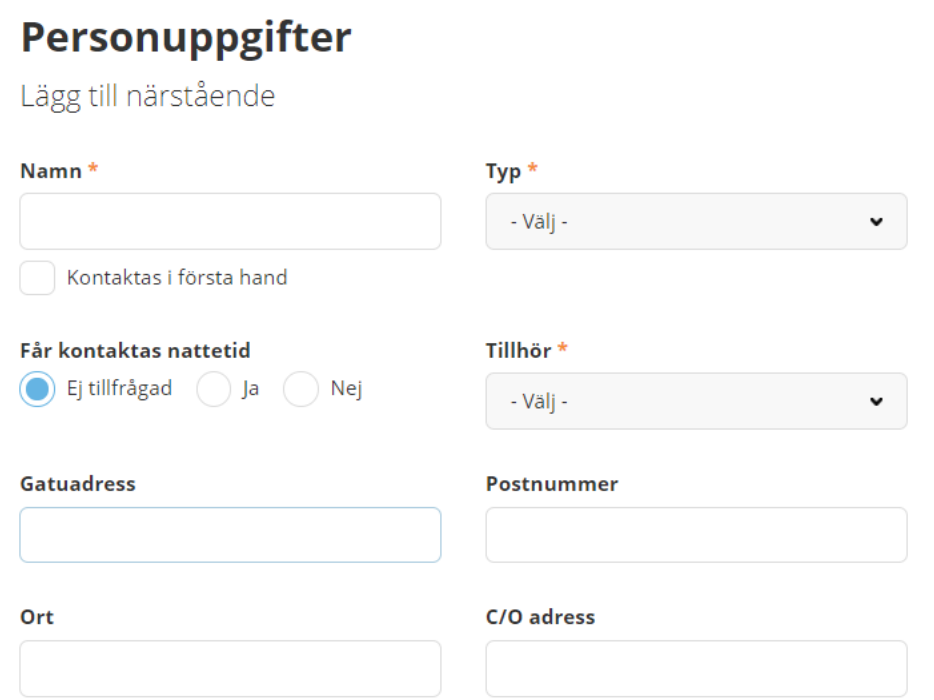

Manual Lifecare utförare

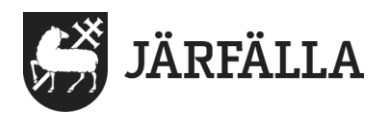

På tidigare upplagda närstående/kontakter kommer kopplingen att saknas men kan läggas till genom att klicka på "ändra". Som användare ser du närstående/kontakter som är kopplade till den nämnd/stadsdel/vårdgivare som du valde vid inloggningen. Du ser också de närstående/kontakter som saknar koppling för att dessa uppgifter fanns innan flaggan slogs på och är ännu inte kopplade till nämnd/stadsdel/vårdgivare. OBSERVERA! Om närstående/kontaktuppgifter delas med annan enhet som hör till annan förvaltning och koppling sker så döljs närstående/kontaktuppgiften för den enhet som hör till annan förvaltning.